# **ADDONICS TECHNOLOGIES Model: AD5SAHPM-E**

## **Installation Guide**

#### **Front View**

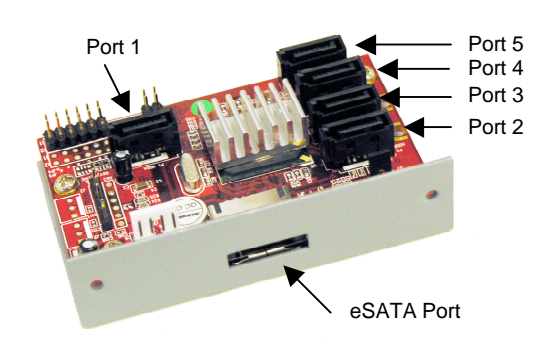

**Side View**

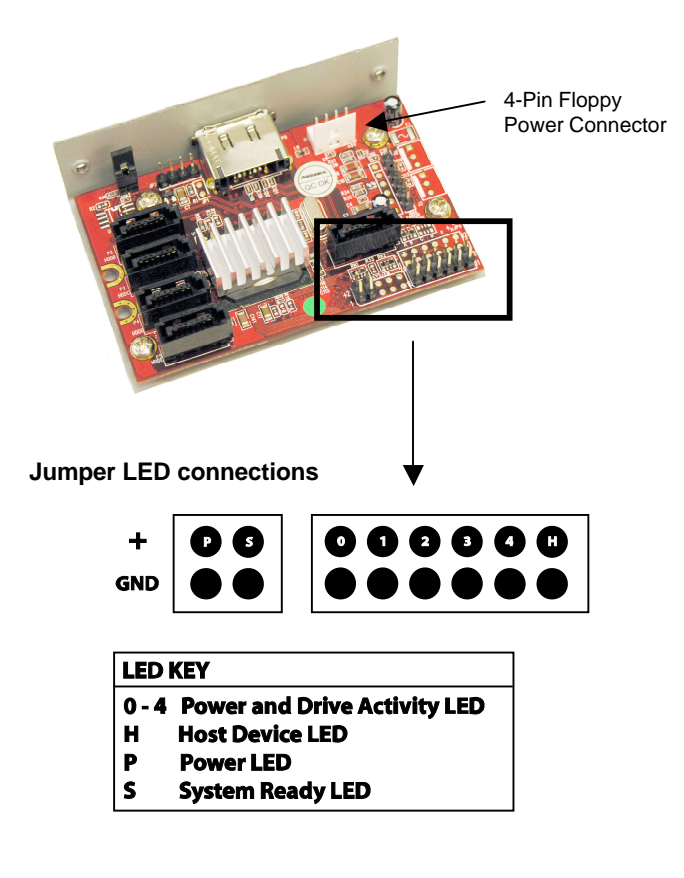

Initial RAID configuration is programmed by connecting the hardware port multiplier to:

- one of Addonics SATA controllers that has SiI3124 or Sil3132 chip set.
- USB 2.0 connection (optional Addonics eSATA-USB adapter is required)

#### **SiI4726 Manager Utility Installation**

- Note: If you are configuring RAID sets or individual drive, you need to install the SiI4726 Manager utility to configure and monitor the RAID sets. Install the utility from the CD that came with your package.
- 1. Turn computer ON. Insert Driver Disk into CDROM.
- 2. The Addonics Technologies Driver Disk window pops up.
- 3. Select SATA RAID Utilities. Go to: Other SATA RAID Utilities link located on the bottom right of the Driver Disk window. To extract the utility select your operating system from the list.
- 4. Extract the files into your system.
- 5. Install SiI4726 Manger by clicking the **setup.exe**. Follow the instructions.
- 6. After software installation, turn your system off.

The SATARAID Utility Manual can found in the Driver Disk under User Guides or can be downloaded from **http://www.addonics.com/support/user\_guides/host\_co ntroller/SiI476 Manager User Manual.pdf**

Note: Independent drive configuration is only supported with controllers with Silicon Image SiI3124 or SiI3132 chip set or using the Addonics eSATA-USB adapter.

When the hardware port multiplier is connected to a SATA Host controller with SiI3124 or SiI3132 chip, in the RAID BIOS of the host controller, you will only see one drive and that is the drive connected to port 1 on the hardware PM.

All the SATA drives connected to the hardware PM will show in the SiI4726 Manager.

### **TECHNICAL SUPPORT**

Addonics Technologies<br>
2466 Kruse Drive<br>
2466 Kruse Drive<br>
2466 Prive Phone: 2408 433-3898 2466 Kruse Drive San Jose CA 95131 Email: http://www.addonics.com/sales/query/ Internet: http://www.addonics.com

Technical Support (8:30 am to 6:00 pm PST) Phone: 408 433-3855 Email: http://www.addonics.com/support/query/

Free Manuals Download Website [http://myh66.com](http://myh66.com/) [http://usermanuals.us](http://usermanuals.us/) [http://www.somanuals.com](http://www.somanuals.com/) [http://www.4manuals.cc](http://www.4manuals.cc/) [http://www.manual-lib.com](http://www.manual-lib.com/) [http://www.404manual.com](http://www.404manual.com/) [http://www.luxmanual.com](http://www.luxmanual.com/) [http://aubethermostatmanual.com](http://aubethermostatmanual.com/) Golf course search by state [http://golfingnear.com](http://www.golfingnear.com/)

Email search by domain

[http://emailbydomain.com](http://emailbydomain.com/) Auto manuals search

[http://auto.somanuals.com](http://auto.somanuals.com/) TV manuals search

[http://tv.somanuals.com](http://tv.somanuals.com/)